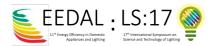

# Access Information and LS/EEDAL'22 Platform:

EEDAL/LS'21 is leveraging the "Engagez" virtual conferencing software for the event. To access the LS/EEDAL'22 hybrid event, click the following link or scan the QR code:

| https://www.engagez.net/nod    | le/1311911#lct_last=lobby&lc                                                                                   | t <u>=entrance</u> |           |
|--------------------------------|----------------------------------------------------------------------------------------------------|--------------------|-----------|
| The LS/EEDAL'22 login screen l | looks like this:                                                                                               |                    | Sign In 👌 |
| Welco                          | ome to EEDAL                                                                                                   | LS21               |           |
|                                | Sign In<br>E-mail<br>Password<br>Enter<br>Not registered? Register here!<br>Forgotten password? Reset Password |                    |           |

- If you have yet created an account, you can login create/update your profile and follow the conference sessions.
- If you have a login and you forgot your password, click on "Forgotten password? <u>Reset</u> <u>Password</u> » (Note: if you have used Engarez platform for a past event, you are yet registered...)
- If you don't have a login, please register by clicking on: Not registered? <u>Register here!</u>). In that case you will see the following screen:

|                                                                               | Registration Form            |            |
|-------------------------------------------------------------------------------|------------------------------|------------|
| Please provide the following information before proceeding with registration: |                              |            |
|                                                                               |                              |            |
| First Name: *                                                                 |                              |            |
| Last Name: *                                                                  |                              |            |
| Email: *                                                                      |                              |            |
| Company: *                                                                    |                              |            |
| Country/Region:                                                               | Country/Region ~             |            |
| State or Province:                                                            |                              |            |
|                                                                               | I'm not a robot              | * required |
|                                                                               | reCAPTCHA<br>Privacy - Terms |            |
|                                                                               | Register Cancel              |            |

You will receive a mail to confirm the account creation (be sure to check your Spam/Junk folder for the password reset email)

# Creating your profile:

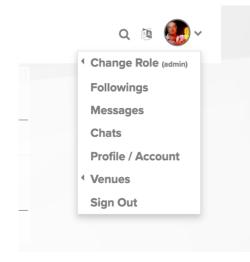

Once you have successfully logged in to the platform, we encourage attendees to complete their Attendee Profile. Navigate to the top right of the screen, locate the button with the circular head icon and associated drop down menu, and select the option labelled "Profile/Account".

After selecting "Profile/Account", you can review and update your profile by clicking on "Edit Profile". By adding more information to your profile, it will make it easier for colleagues, speakers, exhibitors, authors, Session Chairs, and other event attendees to find you, and network with you, during the virtual event.

## Virtual Event Platform | Supported Browsers and OS:

The Engagez virtual platform is compatible with the following:

| Supported Browsers for PC                                                                                                | Supported Browsers for Mac                                                                         |
|----------------------------------------------------------------------------------------------------|----------------------------------------------------------------------------------------------------|
| running Windows 10 or newer                                                                                              | running Mac OS 10.15 or newer                                                                      |
| <ul> <li>✓ Google Chrome v87+</li> <li>✓ Mozilla Firefox v83+</li> <li>✓ Microsoft Edge Browser</li> <li>v87+</li> </ul> | <ul> <li>✓ Google Chrome v87+</li> <li>✓ Mozilla Firefox v83+</li> <li>✓ Safari v10.14+</li> </ul> |

Engagez also supports a fully responsive virtual event experience on iOS and Android smartphones and tablets.

### Audience Bandwidth Requirements:

For viewing the pre-recorded video presentations, a minimum internet connection of 800 kbps is recommended. If you are experiencing any audio or video playback issues, verify your internet speed and reduce network congestion to improve quality. In addition, try clearing your cache and cookies, then reloading or refreshing your web browser.

#### Help Desk Information:

Please direct any questions about access, technical issues, or the virtual event platform in general, to the EEDAL/LS'22 platform mester:

Pascal Dupuis: <a href="mailto:pascal.duouis@laplace.univ-tlse.fr">pascal.duouis@laplace.univ-tlse.fr</a>

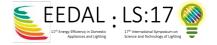